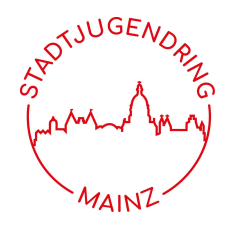

## FAQ

#### Wie registriere ich mich das 1. Mal?

Sie registrieren sich auf https://sjr.zuschussverwaltung.de/register.php, ein detailliertes Video hierzu finden Sie unter https://sjr-mainz.de/digitaler-zuschussantrag/. Bitte merken Sie sich das Passwort, das Sie vergeben.

#### Wie schließe ich meine Registrierung ab?

Ihre Registrierung schließen Sie ab, in dem Sie sich mit Ihrer E-Mail-Adresse und Ihrem Passwort unter https://sjr.zuschussverwaltung.de/ anmelden. Anschließend erscheint ein 2. Anmeldefenster, in das Sie Ihren Freischaltcode einmalig eingeben. Dann ist Ihr Account freigeschaltet.

#### Wie logge ich mich künftig immer ein?

unter www.sjr.zuschussverwaltung.de

1. Schritt: E-Mail-Adresse & das bei der Registrierung vergebene Passwort 2. Schritt: Checken Sie Ihre E-Mail. Sie erhalten eine 6-stellige Zugangs-ID, die Sie nun eingeben müssen. Schauen Sie ggf. in Ihren Spam-Ordner, falls Sie keine Mail mit der ID-Nummer im Posteingang haben.

### • Kann ich mein Passwort ändern?

Ja, auf der Startseite können Sie im Fenster oben rechts Ihren Benutzernamen sehen und darunter Ihr Passwort ändern.

- Kann ich meine persönlichen Daten oder die des Vereins/ der Gemeinde ändern? Auf der Startseite können Sie im Fenster oben rechts Ihren Benutzernamen sehen und darunter auch Einblick in Ihre hinterlegten Daten erhalten (Name des Vereins/ der Gemeinde, Anschrift, E-Mail, Telefonnummer). Bitte senden Sie eine Mail an mail@sjr-mainz.de, um Änderungen vornehmen zu lassen. Der Stadtjugendring prüft die Daten und aktualisiert sie.
- Wie erfasse ich einen Zuschussantrag? Ein detailliertes Video hierzu finden Sie unter https://sjr-mainz.de/digitalerzuschussantrag/.
- Warum kann ich einen neu erfassten Antrag nicht abschicken? Prüfen Sie bitte, ob Sie alle Daten erfasst und sowohl die Teilnehmerliste als auch den Beherbergungsnachweis hochgeladen haben.
- Wird mein Dachverband über das Einreichen eines Zuschussantrages informiert?

Ja, beim Anlegen Ihres Vereins oder Ihrer Gemeinde wurde diese/r mit Ihrem Dachverband, falls vorhanden, verknüpft. Wenn Sie Ihren Zuschussantrag digital an uns abschicken, wird auch automatisch Ihr Dachverband informiert.

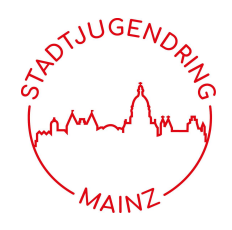

# FAQ II

 Warum habe ich Probleme im 2. Schritt der Antragserfassung und kann keine Anlagen hochladen?

Prüfen Sie, ob Ihre Anlagen (Teilnehmerliste oder Beherbergungsnachweis) im pdf-Format oder im jpg-Format sind. Vergeben Sie keine zu langen Dateinamen. Wählen Sie mit "Durchsuchen" Ihre Datei aus und drücken Sie anschließend auf "Anlage hochladen". Vergessen Sie nicht, nachträglich vorgenommene Änderungen immer zu speichern ("Änderungen speichern").

#### • Warum erscheint "Manipulationsversuch erkannt"?

Prüfen Sie bitte, dass Ihr Zuschussprogramm nicht längere Zeit über geöffnet ist (nicht den ganzen Tag).

Bitte achten Sie darauf, dass das Zuschussprogramm nicht mehrfach (in mehreren Fenstern) geöffnet ist.

Nutzen Sie das Feld "Bemerkungen", um wichtige Infos zu speichern. Tragen Sie keine zu lange Namen in die anderen Felder ein (z.B. bei "Ort").

"Manipulationsversucht erkannt" erscheint auch, wenn das Zuschussverwaltungsprogramm etwas nicht versteht, z.B. Beginn und Ende der Maßnahme liegen zu weit auseinander (Tippfehler wie 02.01.2023 – 05.03.2023) oder Beantragungen eines Zuschusses für 2 Mainzer Betreuer, obwohl keine Mainzer teilnehmenden Kinder/ Jugendliche bei der Maßnahme dabei waren (dann können auch keine Betreuer gefördert werden).

- Was tue ich, wenn "Manipulationsversucht erkannt" erscheint? Schließen Sie das Programm. Loggen Sie sich erneut ein.
- Was tue ich, wenn ich mit meinen Problemen selbst nicht weiterkomme? Eröffnen Sie unter https://sjr-mainz.de/digitaler-zuschussantrag/ ein Ticket. Das Ticketsystem wird ehrenamtlich betreut, deshalb bitten wir Sie um etwas Geduld bei der Bearbeitung Ihres Anliegens.